# <span id="page-0-0"></span>**Управление съемкой**

# **Установка разрешения снимков SHPR**

### SHPR [разрешение]

Разрешение снимков описывается целым числом, которое может принимать следующие значения.

**1** 400×300 пикселей **2** 800×600 пикселей

**3** 1600×1200 пикселей

**По умолчанию установлено значение 3 (1600×1200 пикселей).**

### **Пример**

Установить разрешение снимка 400х300 пикселей.

SHPR 1

### **Ответы**

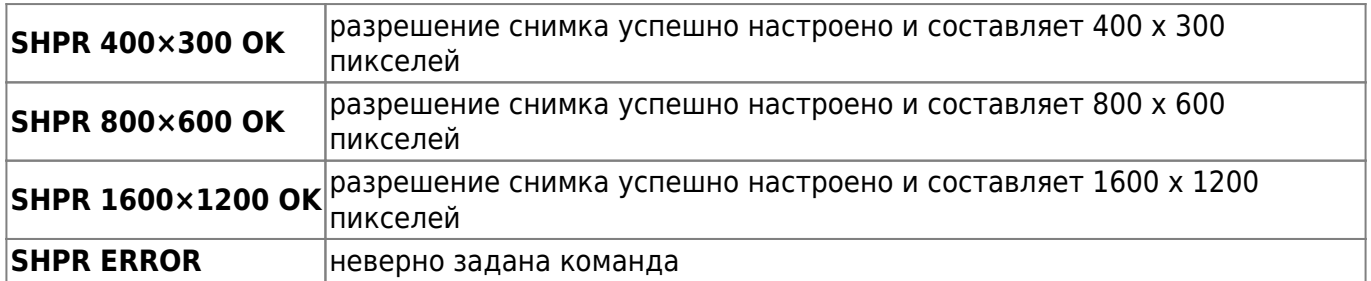

# **Запрос настройки SHPR?**

SHPR?

### **Ответы**

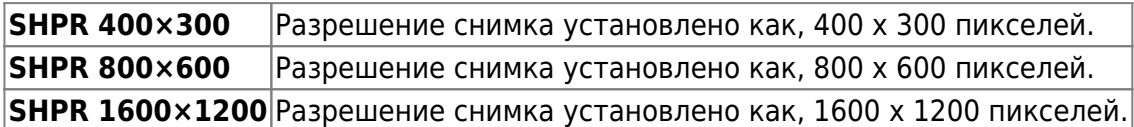

# **Установка угла поворота снимков SHRO**

SHRO [угол поворота]

Угол поворота описывается целым числом, которое может принимать следующие значения.

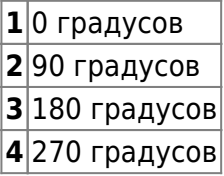

**По умолчанию установлено значение 1 (0 градусов).**

### **Пример**

Установить угол поворота 90 градусов

SHRO<sub>2</sub>

#### **Ответы**

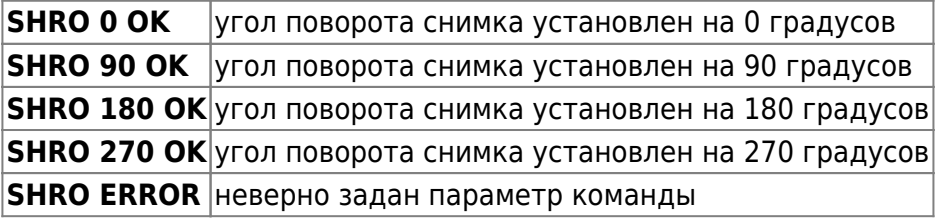

# **Запрос угла поворота снимка SHRO?**

SHRO?

### **Ответ**

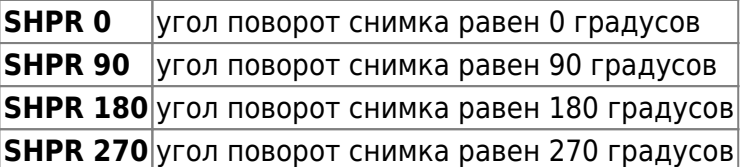

# **Установка степени сжатия снимка COMPRESS**

COMPRESS [степень сжатия]

Степень сжатия описывается целым числом, которое может принимать следующие значения.

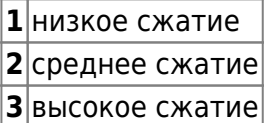

**По умолчанию установлено значение 2 (среднее сжатие).**

#### **Пример**

Установить среднее сжатие снимка

COMPRESS 2

**Ответы**

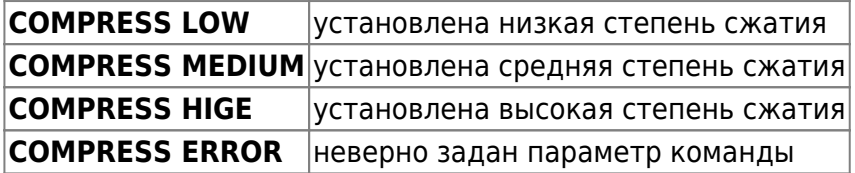

# **Запрос степени сжатия снимка COMPRESS?**

COMPRESS?

**Ответ**

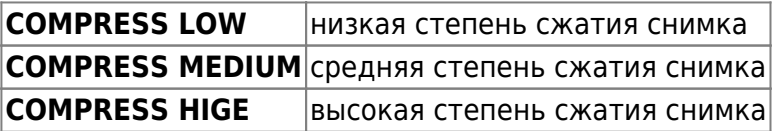

# **Настройка мультисъемки MUSH**

**Внимание! Все сделанные снимки будут отправлены пользователю. Чтобы сберечь энергию батарей, не используйте без необходимости эту функцию.**

MUSH [количество снимков] [интервал между снимками]

### **Значения указываются через пробел.**

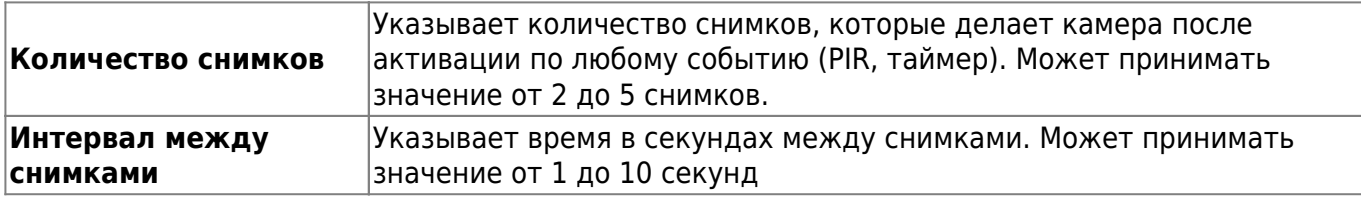

#### **Пример**

Делать 3 снимка с интервалом 15 секунд.

### MUSH 3 15

#### **Ответы**

**MUSH OK** мультисъемка установлена успешно **MUSH ERROR** неправильный синтаксис команды

# **Управление мультисъемкой MUSH**

**Внимание! Все сделанные снимки будут отправлены пользователю, что бы сберечь энергию батарей, не используйте без необходимости эту функцию.**

MUSH [статус мультисъемки]

|**статус мультисъемки**| Указывает включить или выключить мультисъемку. **1** включена, **0** выключена.

### **Пример**

Включить мультисъемку.

MUSH 1

#### **Ответы**

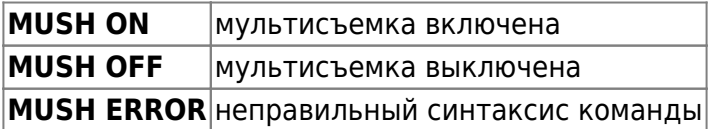

# **Статус мультисъемки MUSH?**

MUSH?

#### **Ответы**

**MUSH count photo: Х delay photo: ХХ s status: ON**

# **Управление режимами авто экспозиции AE**

**Внимание! Данная команда доступна начиная с версии устройства 1.0.54. В режиме «КОРОТКАЯ ВЫДЕРЖКА», съемка будет производится с минимальным временем электронного затвора (короткий затвор), это может предотвратить «размытость» быстро перемещающегося объекта съемки, за счет использования максимальной частоты кадров сенсора. Кадры когда включена «КОРОТКАЯ ВЫДЕРЖКА» при не**

**достаточном освещении могут быть темные. Это касается и ночного режима съемки, позаботьтесь о дополнительной подсветке снимаемого объекта, если это требуется.**

AE [режим авто экспозиции]

|**режим авто экспозиции**| **1** включен режим «КОРОТКАЯ ВЫДЕРЖКА», **0** включен нормальный режим.

#### **Пример**

Включить режим «КОРОТКАЯ ВЫДЕРЖКА»

AE 1

# **Статус режима авто экспозиции AE?**

AE?

### **Ответы**

**AE MODE SHORT SHUTTER** включен режим «КОРОТКАЯ ВЫДЕРЖКА» **AE MODE NORMAL** Включен нормальный режим

# **Управление режимами съемки фото/видео OUTMODE**

### **Внимание! Данная команда доступна начиная с версии устройства 1.1.23**

OUTMODE [режим съемки] [длительность видео]

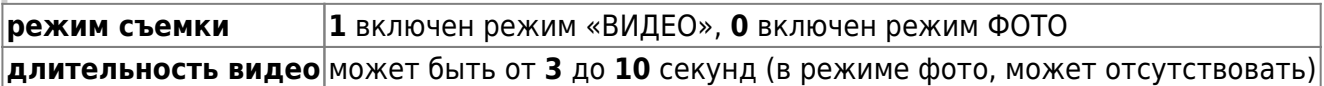

#### **Пример**

Включить видео в высоком разрешении 10 секунд длительность.

OUTMODE 1 10

### **Ответы**

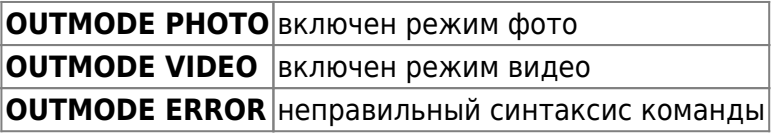

# **Статус режима авто экспозиции OUTMODE?**

### **Внимание! Данная команда доступна начиная с версии устройства 1.1.23**

OUTMODE?

#### **Ответы**

**OUTMODE PHOTO** | включен режим фото« **OUTMODE VIDEO 10** включен режим видео, 10 секунд

Другие статьи по этой теме

- [Cистемные команды](https://doc.camkubik.com/ru:settings:sms:system_cmd)
- [Автоматическое обновление](https://doc.camkubik.com/ru:settings:sms:autoupdate)
- [Выбор режима работы камеры \(доступно начиная с версии 1.1.20\)](https://doc.camkubik.com/ru:settings:sms:mode)
- [Запрос сcылки на справку по командам СМС](https://doc.camkubik.com/ru:settings:sms:help)
- [Настройки GPRS](https://doc.camkubik.com/ru:settings:sms:settings_gprs)
- [Настройки модуля WiFi](https://doc.camkubik.com/ru:settings:sms:settings_wifi)
- [Настройки отправки](https://doc.camkubik.com/ru:settings:sms:settings_sending)
- [Принудительная установка технологии передачи данных для модема CELLULAR \(доступно](https://doc.camkubik.com/ru:settings:sms:rat) [начиная с версии 1.1.20\)](https://doc.camkubik.com/ru:settings:sms:rat)
- [Управление PIR сенсором камеры](https://doc.camkubik.com/ru:settings:sms:pir_sensor)
- [Управление ИК подсветкой камеры](https://doc.camkubik.com/ru:settings:sms:light_status)
- [Управление получателями](https://doc.camkubik.com/ru:settings:sms:users)
- [Управление съемкой](#page-0-0)
- [Установка таймеров](https://doc.camkubik.com/ru:settings:sms:timers)

From: <https://doc.camkubik.com/> - **KUBIK KB**

Permanent link: **[https://doc.camkubik.com/ru:settings:sms:settings\\_photo](https://doc.camkubik.com/ru:settings:sms:settings_photo)**

Last update: **2022/11/15 17:23**